## iUčitelj

## **Kako se učenci pridružijo aktivnosti v SMART Learning Suite Online**

- 1. V spletnem brskalniku odprejo SMART Learning Suite domačo stran na [https://suite.smarttech.com](https://suite.smarttech.com/) .
- 2. Izberejo »JOIN CLASS«.

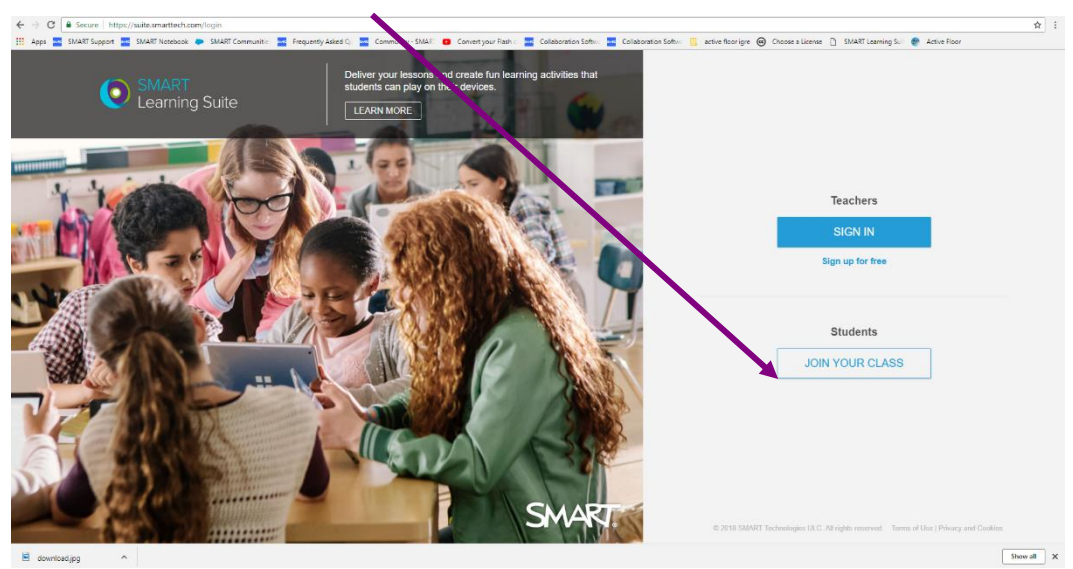

3. Pojavi se okno, kjer morajo vpisati vašo ID številko.

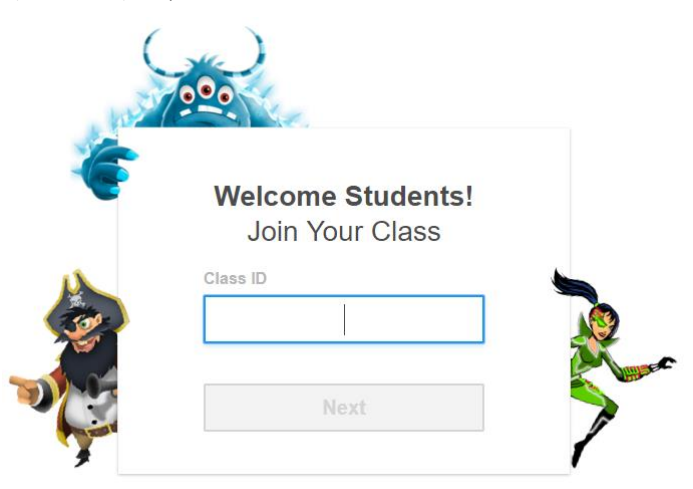

Vaša ID številka je razvidna v naslovnici na zgornji strani. Ali v posamezni aktivnosti iz LABa, ki omogoča povezavo z mobilnimi napravami.

Kako se učenci pridružijo aktivnosti v SMART Learning Suite Online

Inovatio d.o.o., Ulica heroja Bračiča 6, 2000 Maribor

## iUčitelj

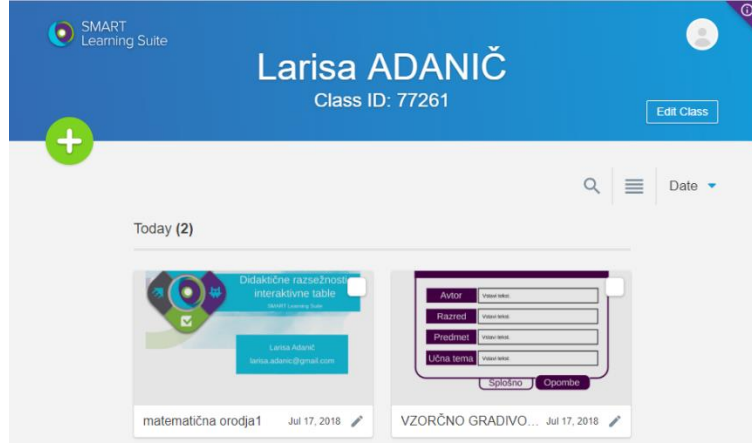

4. Vpišejo svoje ime in se priključijo aktivnosti, ki jo vi zaženete.

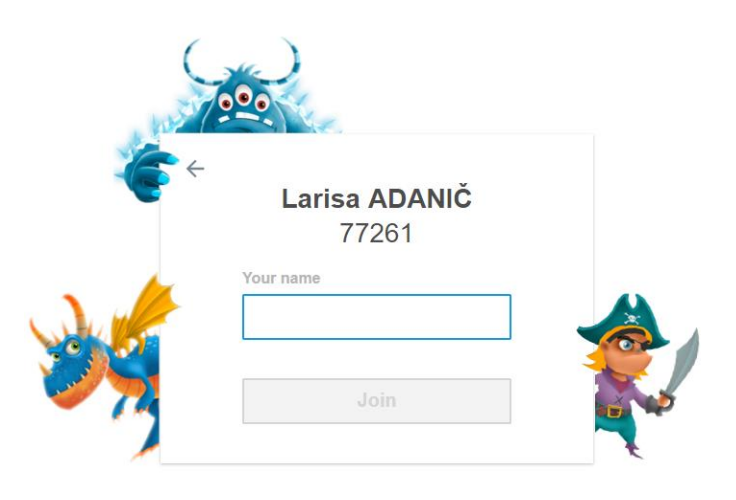

Kako se učenci pridružijo aktivnosti v SMART Learning Suite Online

Inovatio d.o.o., Ulica heroja Bračiča 6, 2000 Maribor